# Portale delle Aziende Agricole (SisCo) Assegnare e ricevere una delega

#### Versione 1

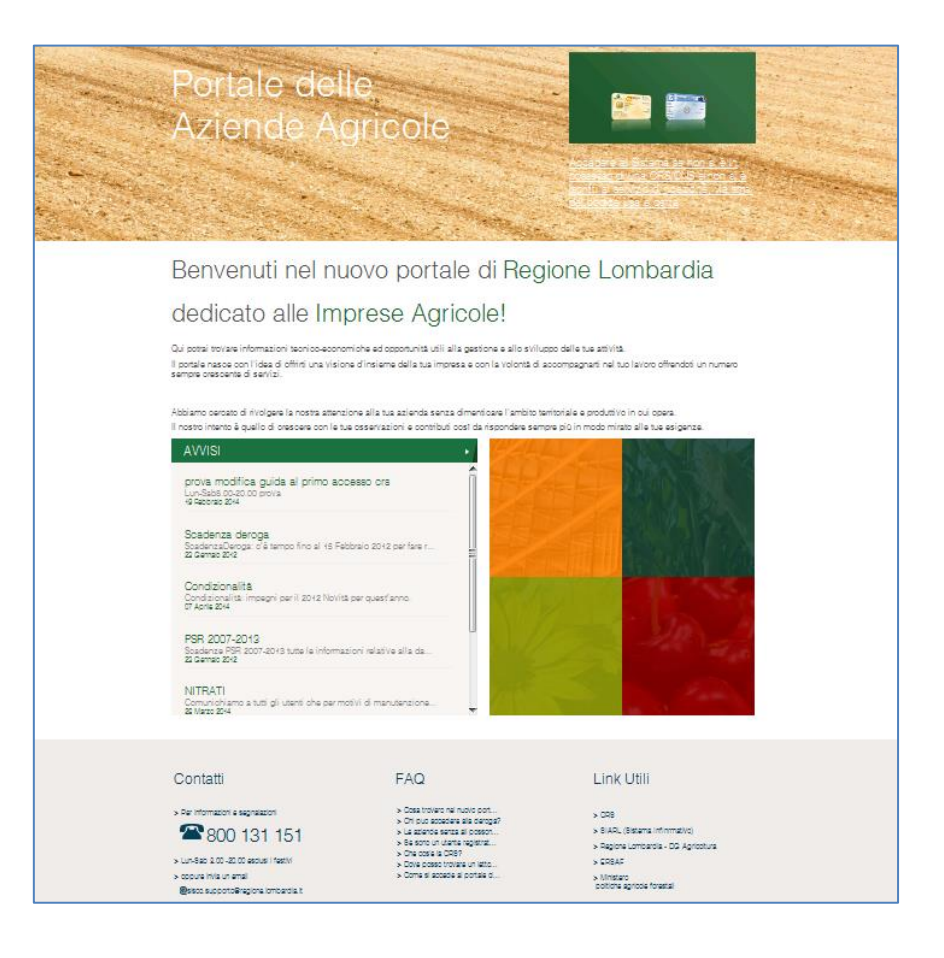

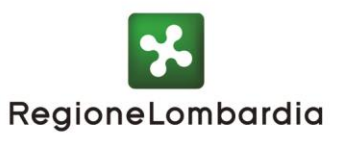

5XPO

## **Nota preliminare**

**Accedi a SisCo come azienda? Vai al capitolo** *[Assegnare una delega](#page-2-0)***.**

**Accedi a SisCo come operatore CAA o di uno studio agronomico? Vai al capitolo** *[Ricevere una delega](#page-4-0)***.**

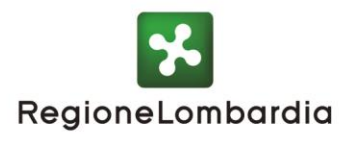

5XPO

### <span id="page-2-0"></span>**Assegnare una delega**

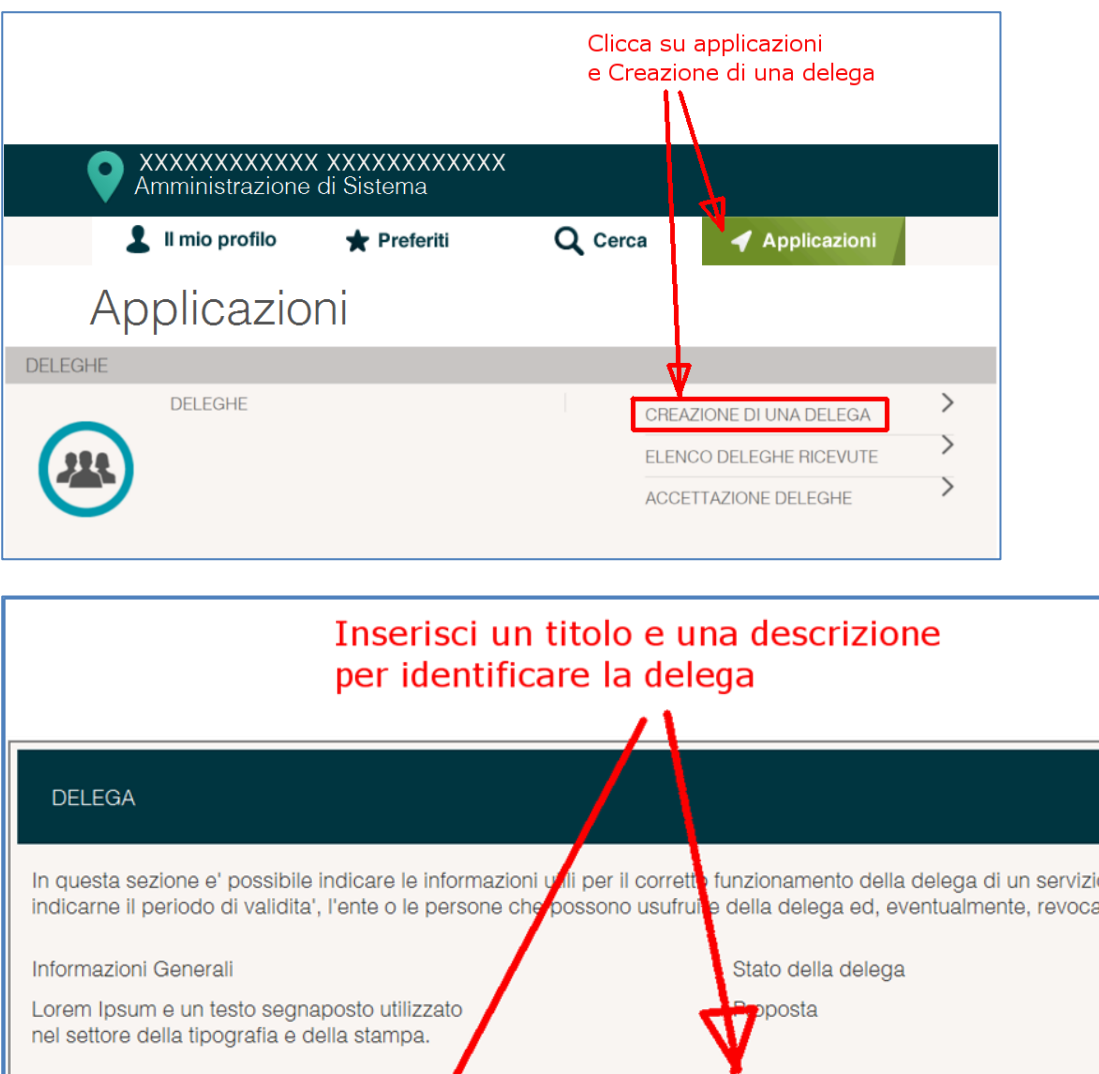

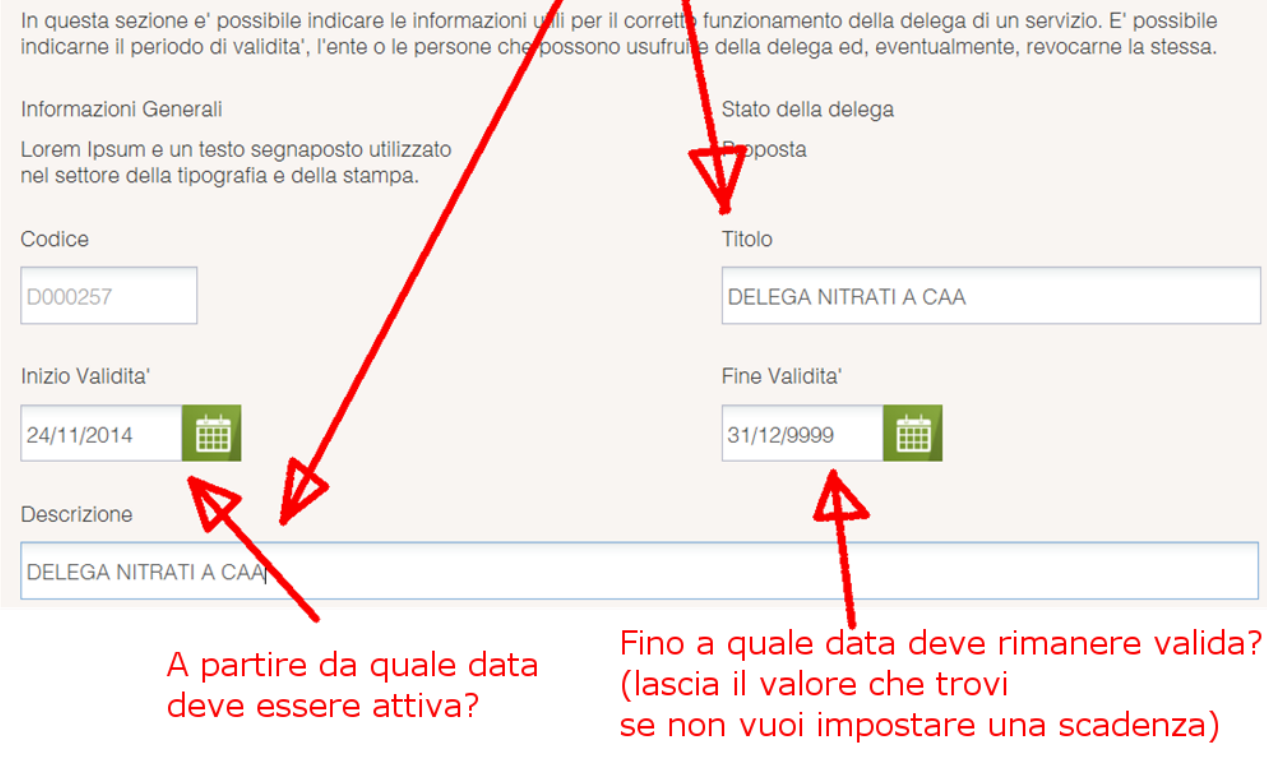

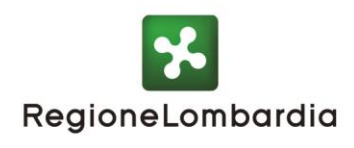

2XP 0

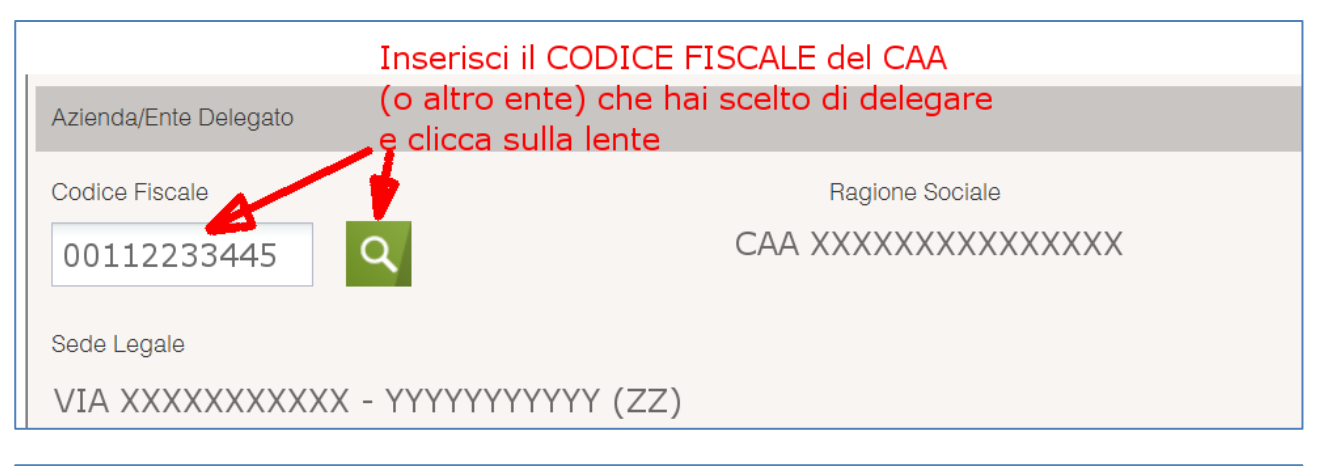

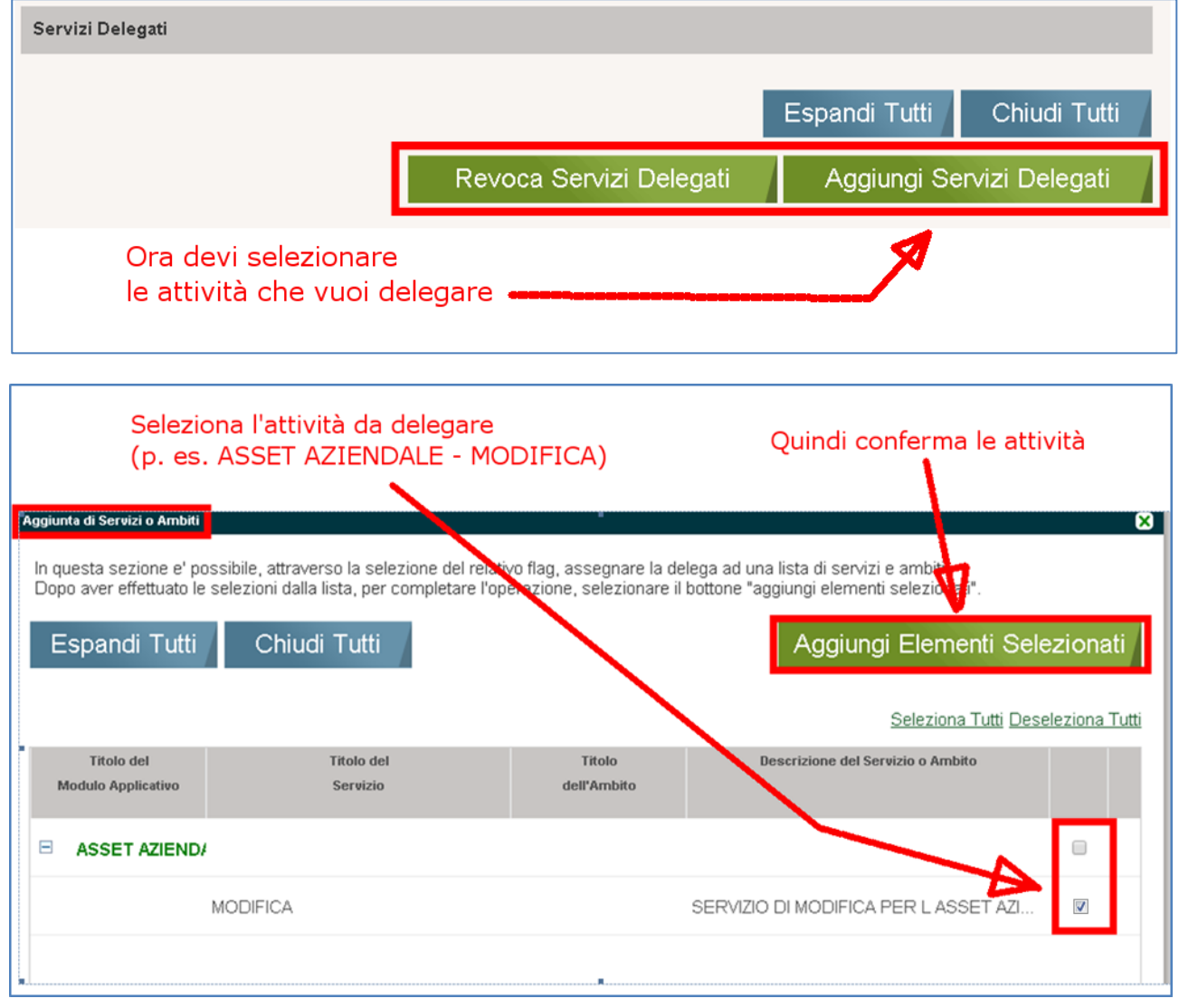

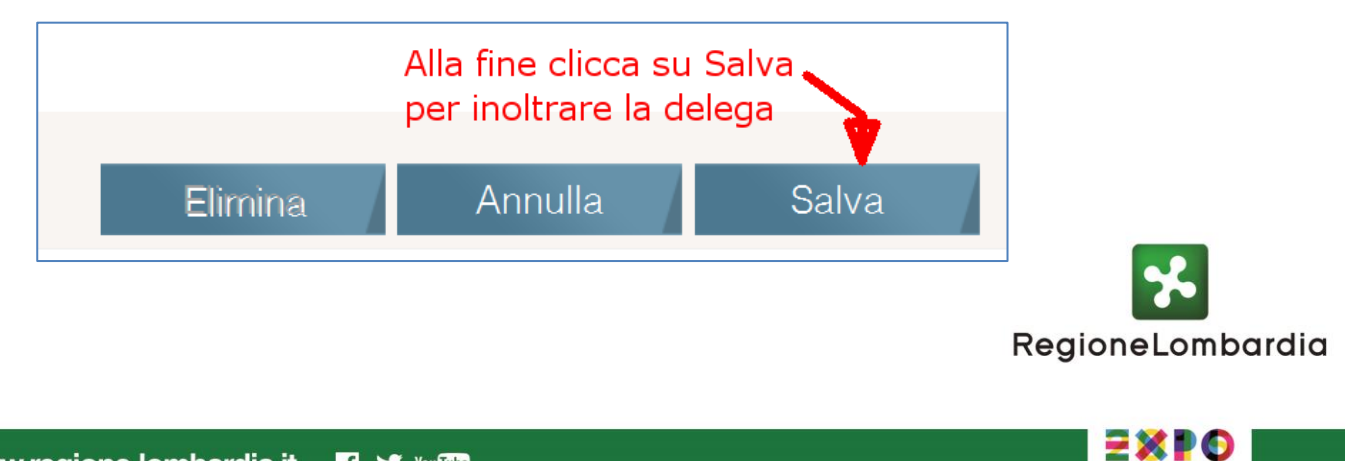

#### <span id="page-4-0"></span>**Ricevere una delega**

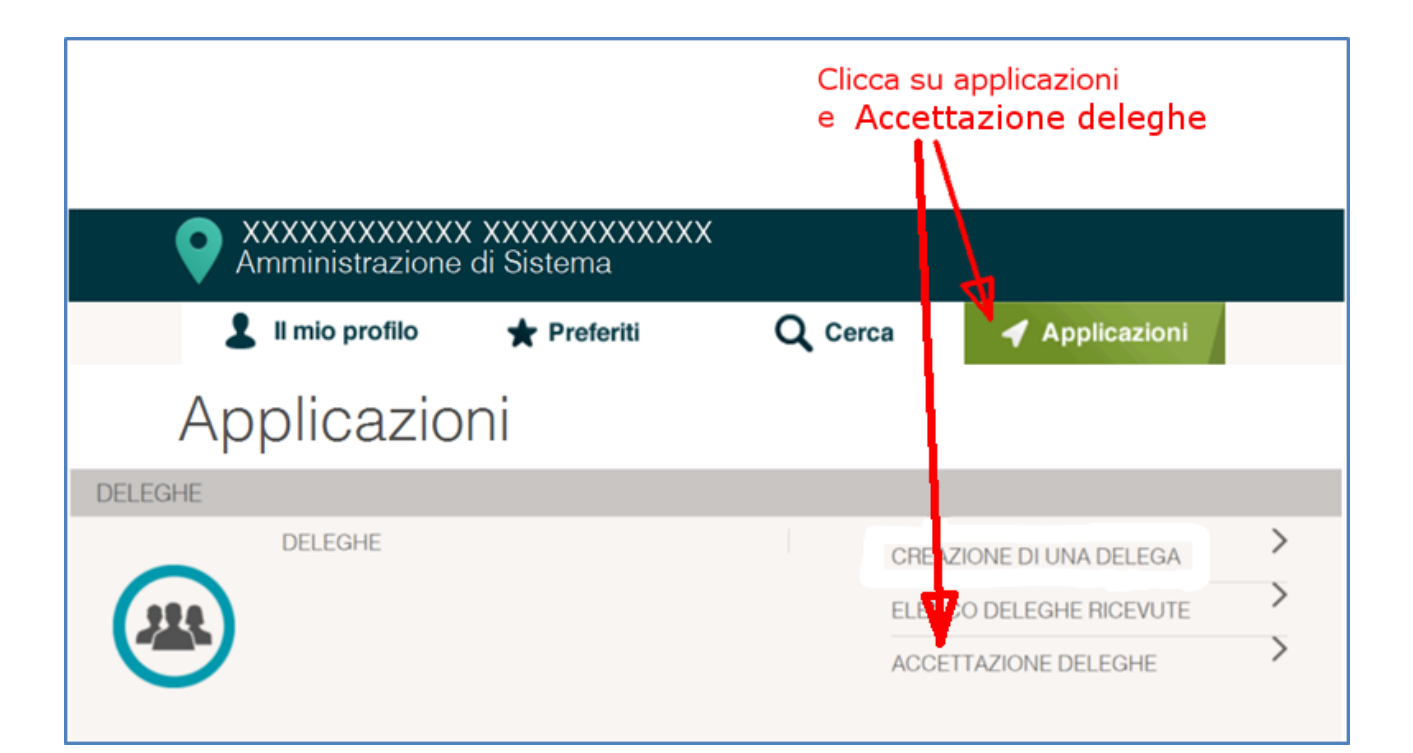

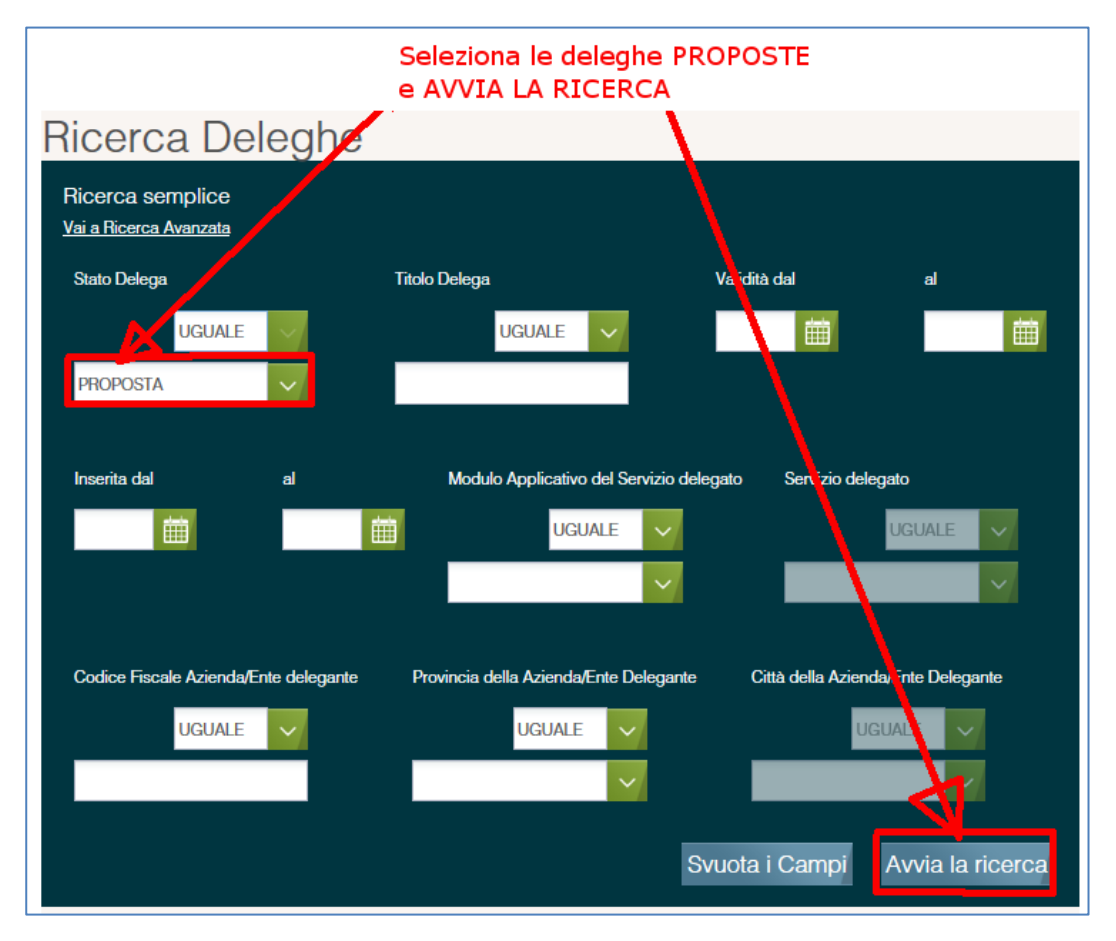

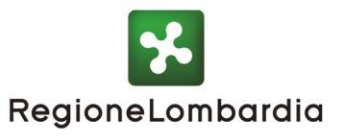

5XPO

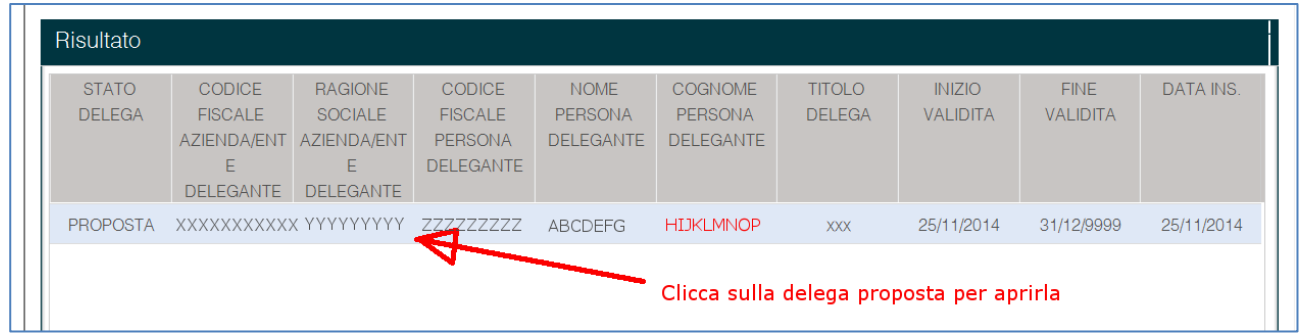

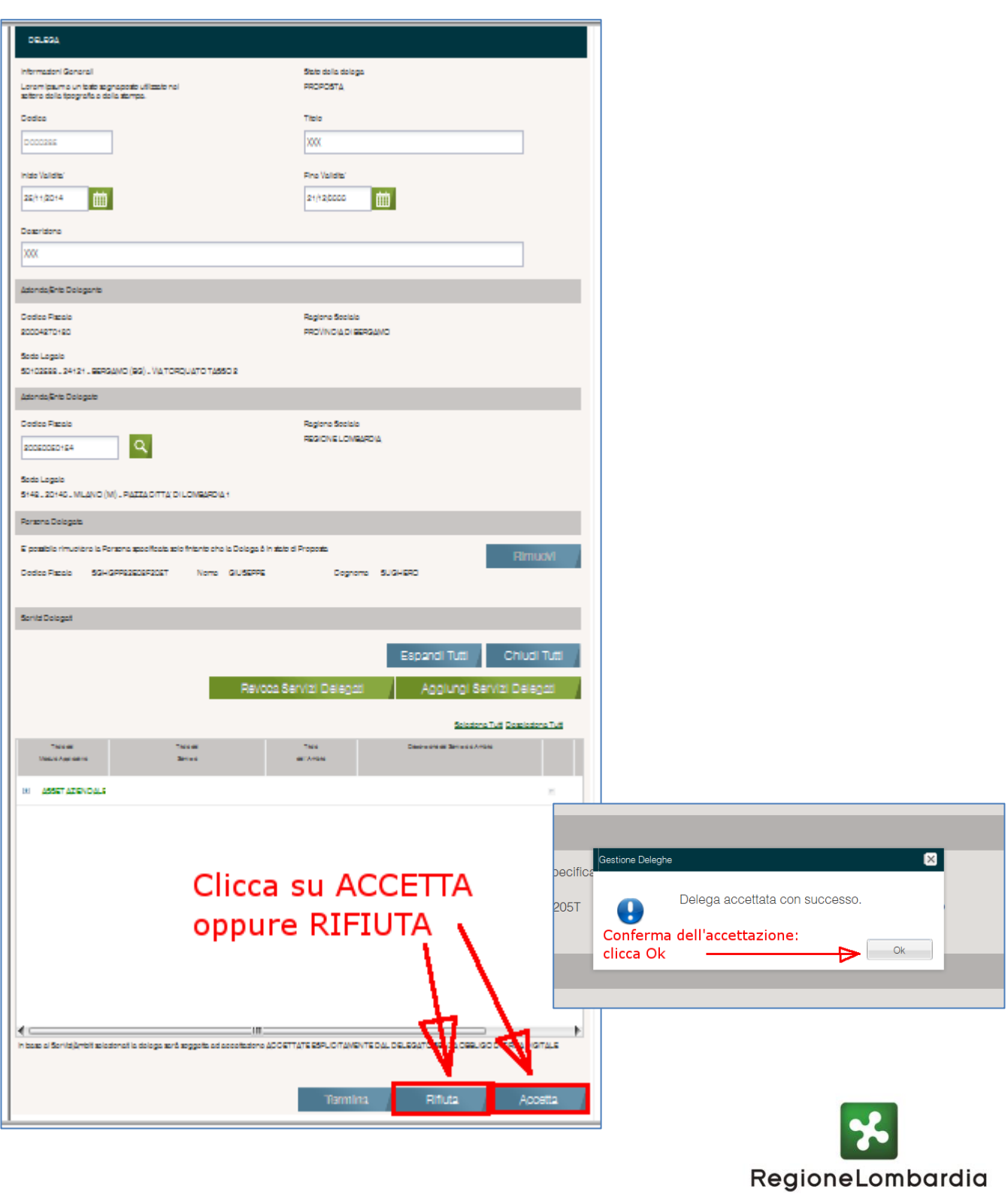

 $\underline{\mathbf{P}}\mathbf{X}\mathbf{P}\mathbf{O}$